# **G586IPVF**

Rev. A+ System Board User's Manual

-D31060430-

#### FCC Statement on Class B

This equipment has been tested and found to comply with the limits for a Class B digital device, pursuant to Part 15 of the FCC rules. These limits are designed to provide reasonable protection against harmful interference when the equipment is operated in a residential installation. This equipment generates, uses and can radiate radio frequency energy and, if not installed and used in accordance with the instruction manual, may cause harmful interference to radio communications. However, there is no guarantee that interference will not occur in a particular installation. If this equipment does cause harmful interference to radio or television reception, which can be determined by turning the equipment off and on, the user is encouraged to try to correct the interference by one or more of the following measures:

- Reorient or relocate the receiving antenna.
- Increase the separation between the equipment and the receiver.
- Connect the equipment into an outlet on a circuit different from that to which the receiver is connected.
- Consult the dealer or an experienced radio TV technician for help.

#### Notice:

- The changes or modifications not expressly approved by the party responsible for compliance could void the user's authority to operate the equipment.
- 2 Shielded interface cables must be used in order to comply with the emission limits.

The manufacturer makes no warranties with respect to this documentation and disclaims any implied warranties of merchantability, quality, or fitness for any particular purpose. The information in this document is subject to change without notice. The manufacturer reserves the right to make revisions to this publication and to make changes to any and/or all parts of its content, at any time, without obligation to notify any person or entity of such changes. Further, the manufacturer assumes no responsibility for any errors that may appear in this document.

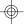

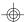

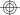

## **Table of Contents**

| Chapter 1: Introduction                  | 5  |
|------------------------------------------|----|
| Features and Specifications              | 6  |
| Package Checklist                        |    |
| •                                        |    |
| Chapter 2: Hardware Installation         | 9  |
| Preparing the Area                       |    |
| Handling the System Board                | 9  |
| Installing the System Board              | 10 |
| Board Layout                             | 12 |
| System Memory                            | 14 |
| <b>DIMM</b>                              | 14 |
| SIMM                                     | 15 |
| Jumper settings for DIMM and SIMM        | 16 |
| Cache Memory                             | 17 |
| Installing the Cache Module              | 18 |
| CPU Installation                         | 19 |
| Jumper Settings for CPUs                 | 19 |
| Installing Upgrade CPUs                  |    |
| Installing A Fan/Heatsink for Cyrix CPUs |    |
| Jumper Settings for Display Type         | 26 |
| Built-in Ports                           | 26 |
| Serial Ports                             | 27 |
| PS/2 Mouse Port                          | 28 |
| Parallel Port                            | 28 |
| Floppy Disk Drive Controller             | 28 |
| IDE Hard Disk Interface                  | 29 |
| Installing Expansion Cards               | 31 |
|                                          |    |
| Chapter 3: Software Installation         | 32 |
| Award BIOS CMOS Setup Utility            | 32 |
| Standard CMOS Setup                      | 33 |
| BIOS Features Setup                      | 35 |
| Chipset Features Setup                   | 37 |
| Power Management Setup                   | 38 |
| PNP/PCI Configuration Setup              | 38 |
| Load BIOS Defaults                       | 38 |
| Load Setup Defaults                      |    |
| Integrated Peripherials                  |    |

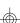

| Supervisor Password                   | 39       |
|---------------------------------------|----------|
| User Password                         |          |
| IDE HDD Auto Detection                | 4        |
| HDD Low Level Detection               | 40       |
| Save & Exit Setup                     |          |
| Exit Without Saving                   |          |
| System Error Report                   |          |
| IDE Device Drivers                    |          |
| Chapter 4: Troubleshooting Checklist  | <b>4</b> |
| Appendix A: Types of Modules          | 4        |
| Appendix B: Memory and VO Maps        |          |
| Appendix C: PCI VO Pin Assignments    |          |
| Appendix D: ISA VO Pin Assignments    |          |
| Appendix E: Connector Pin Assignments |          |
| 11                                    |          |

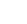

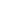

## Chapter 1 Introduction

The G586IPV and G586IPVF, equipped with a 321-pin Zero Insertion Force (ZIF) CPU socket, is a fast Pentium processor system board supporting Intel Pentium CPUs running at 75MHz, 90MHz, 100MHz, 120MHz, 133MHz, 150MHz, 166MHz frequencies. The G586IPV AND G586IPVF also supports Cyrix P120+, P133+, P150+ and P166+, AMD  $5_{\kappa}$ 86, and future 200MHz CPUs.

The G586IPV and G586IPVF can support 8MB to 128MB of system memory using EDO, fast page mode x32 DRAM, or fast page mode x64 SDRAM. This system board also supports pipeline burst SRAM and SDRAM, and provides easy cache upgrades using 256KB or 512KB cache modules.

The G586IPV and G586IPVF board has two bus master PCI IDE connectors. Bus mastering reduces CPU use during disk transfer. This system board is also equipped with two NS16C550A-compatible serial ports, an SPP/ECP/EPP parallel port, a floppy disk drive controller, one PS/2 mouse port and one PS/2 or AT keyboard connector.

The G586IPV and G586IPVF are similar, but they have four differences:

- Expansion Slots: The G586IPV has 4 dedicated PCI slots and 3 dedicated 16-bit ISA slots, and the G586IPVF has 3 dedicated PCI slots, 3 dedicated 16-bit ISA slots and 1 shared PCI/ISA slot.
- 2 PCB Size: The size of the G586IPV is 25cm (9.84") x 22cm (8.66"), and that of the G586IPVF is 26cm (10.14") x 22cm (8.66")
- 3. Battery: The G586IPV uses the lithium battery adn the G586IPVF uses the ODIN battery with 10 years guaranty.
- CPU Voltage: The G586IPV supports three kinds of CPU voltages, and the G586IPVF supports five kinds of CPU voltages.

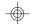

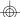

## **Features and Specifications**

#### **Processor**

- Intel Pentium<sup>™</sup> 75/90/100/120/133/150/166MHz
- Future Pentium<sup>™</sup> OverDrive Processor
- Cyrix P120+/ P133+/ P150+/ P166+
- AMD 5<sub>k</sub>86 75/90MHz
- Future 200MHz CPUs

#### Chipset

Intel 82430VX PCIset

#### Cache Memory

- Supports 0KB, 256KB or 512KB pipeline burst, direct map writeback cache
- One 160-pin cache module slot
- Two options:
  - OKB onboard: upgradeable with a 256KB or 512KB cache module
  - 256KB onboard: upgradeable with a 256KB cache module for a maximum of 512KB cache

#### System Memory

- 8MB to 128MB onboard memory
- One 168-pin DIMM socket using x64 EDO, fast page mode, or SDRAM, 60ns or 70ns, 3.3V
- Four 72-pin SIMM sockets using EDO or fast page mode x32 DRAM, 60ns or 70ns, 5V

#### BIOS

- Award BIOS, Windows 95 Plug and Play compatible
- Flash EPROM for easy BIOS upgrades

#### **Energy Efficient Design**

- System power management supported
- CPU stopped clock control
- Hardware supports SMI green mode
- Microsoft/Intel APM 1.1 compliant
- External power management switch supported

#### **PCI IDE Interface**

- PIO Mode 3 and Mode 4 Enhanced IDE (data transfer rate up to 16.6MB/sec.)
- DMA Mode 2 Bus Master IDE (data transfer rate up to 22.2MB/ sec.)
- Bus mastering reduces CPU utilization during disk transfer
- ATAPI IDE CD-ROM supported

#### Integrated VO

- Winbond I/O controller
- Two NS16C550A-compatible high speed UARTS
- One SPP/ECP/EPP parallel port
- Supports 360KB, 720KB, 1.2MB, 1.44MB, and 2.88MB floppy drives
- IrDA TX/RX header
- Supporta two universal serial bus connectors in future revision

#### **CPU Socket**

- 321-pin ZIF socket (Intel Socket 7)
- Supports future low-voltage CPUs

#### Connectors

- 2 serial ports
- 1 parallel port
- 2 IDE connectors
- 1 floppy connector
- 1 PS/2 mouse port
- 1 mini-DIN-6 PS/2 keyboard connector or AT keyboard connector

#### **Expansion Slots**

- 4 dedicated PCI slots (G586IPV only)
   3 dedicated PCI Slots (G586IPVF only)
- 3 dedicated 16-bit ISA slots
- 1 shared PCI/ISA slot (G586IPVF only)

#### PCB

- 4 layers, Baby AT from factor
- 25cm (9.84") x 22cm (8.66") (G586IPV only)
   26cm (10.14") x 22cm (8.66") (G586IPVF only)

## Package Checklist

The G586IPV and G586IPVF package contains the following items:

- The G586IPV and G586IPVF system board
- The G586IPV and G586IPVF user's manual
- One 40-pin IDE hard disk cable
- One 34-pin floppy disk drive cable
- One 25-pin printer port cable for chassis mounting
- One card-edge bracket with serial and mouse port cables
- One set of IDE drivers
- Cache module (optional)

If any of these items are missing or damaged, please contact your dealer or sales representative for assistance.

## Chapter 2 Hardware Installation

This chapter summarizes the steps to install the G586IPV and G586IPVF system board into your system unit. It also includes a description of the area in which you must work and directions for memory installation. Before installing the system board, obtain the memory you plan to install. Please refer to information on page 14 for the number and type of SIM modules needed for the amount of memory you require.

## Preparing the Area

Before unpacking the system board, make sure the location you have selected is relatively free of dust and static electricity. Excessive exposure to dust, static electricity, direct sunlight, excessive humidity, extreme cold, and water can damage the operational capabilities of your system board. Avoid placing the unit on surfaces such as carpeted floors. These areas also attract static electricity which can damage some circuits on your system board.

Make sure the power source has a properly grounded, three-pronged socket. It is essential that the power connection be properly grounded for correct functioning of your system board. For further protection, we recommend that you use a surge suppressor. This will protect the system board from damage that may result from a power surge on the electrical line.

Move items that generate magnetic fields away from your system board since magnetic fields can also damage your system board. Once you have selected the ideal location, unpack the G586IPV and G586IPVF system board carefully.

## Handling the System Board

It is quite easy to inadvertently damage your system board even before installing it in your system unit. Static electrical discharge can damage computer components without causing any signs of physical damage. You must take extra care in handling the system board to ensure against electrostatic build-up.

#### Static Electricity Precautions

- 1. To prevent electrostatic build-up, leave the board in its anti-static bag until you are ready to install it.
- 2 Wear an antistatic wrist strap.
- 3. Do all preparation work on a static-free surface with the system board components facing up.
- Hold the system board only by its edges. Be careful not to touch any of the components, contacts or connections, especially gold contacts, on the board.
- Avoid touching the pins or contacts on all modules and connectors.Hold modules and connectors by their ends.

#### Warning:

Electrostatic discharge (ESD) can damage your processor, disk drives, add-in boards, and other components. Perform the upgrade instruction procedures described at an ESD workstation only. If such a station is not available, you can provide some ESD protection by wearing an antistatic wrist strap and attaching it to a metal part of the system chassis. If a wrist strap is unavailable, establish and maintain contact with the system chassis throughout any procedures requiring ESD protection.

## Installing the System Board

If you are installing the G586IPV AND G586IPVF system board, the following outlines the basic installation steps. Before installing the system board into your system unit, you should prepare the tools you will need.

#### You will need:

- One medium size, flat-bladed screwdriver
- One medium Phillips screwdriver
- One needle-nosed pliers
- One small nutdriver
- 1. Unlock your system unit. Turn off the power and disconnect all

- power cords and cables.
- Remove the system unit cover. Refer to the manufacturer's instructions if necessary.
- 3. Detach all connectors from the old system board and remove expansion cards seated in any expansion slots.
- 4. Loosen the screws holding the original system board and remove the board from the system. Save the screws.
- Remove the G586IPV and G586IPVF from its original packing box. Be careful to avoid touching all connectors and pins on the board. Please refer to the handling instructions on pages 9-10 for proper handling techniques.
- Insert the memory modules into the memory banks on the G586IPV and G586IPVF. The quantity and location of the memory modules depends on the memory configuration and type of modules you intend to use.
- Insert the cache module, if any, into the cache module slot on the G586IPV and G586IPVF. Refer to the Cache Memory section on page 15 for upgrading your cache memory.
- 8. Install the CPU. Be sure pin 1 of the CPU is aligned with pin 1 of the socket.
- 9. Set the corresponding jumpers.
- 10. Install the prepared G586IPV and G586IPVF system board into the case and replace the screws.
- 11. Reinstall all cards and connectors and replace the system unit cover. Reconnect all power cords and cables.

## **Board Layout**

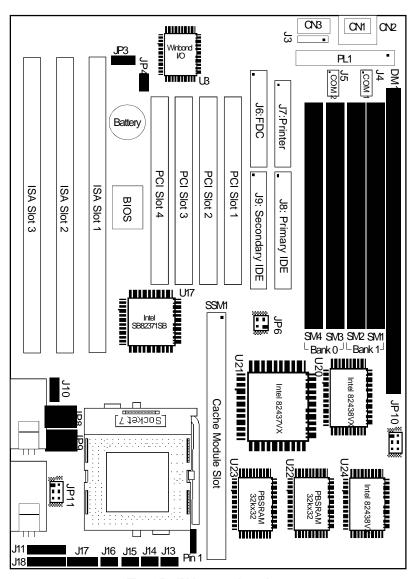

The G586IPV system board

■ Pin 1 of the jumpers and connectors PBSRAM = Pipeline Burst SRAM

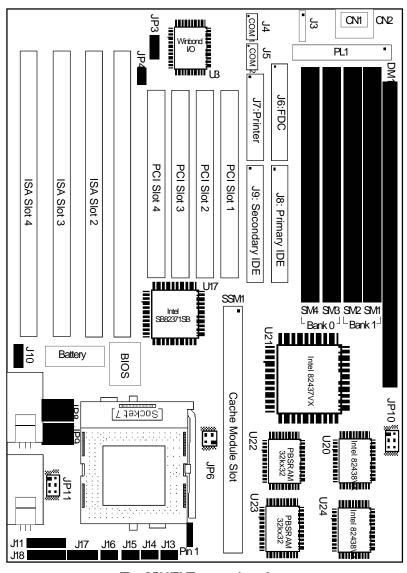

The G586IPVF system board

■ Pin 1 of the jumpers and connectors PBSRAM = Pipeline Burst SRAM

## System Memory

The G586IPV and G586IPVF system board supports two kinds of memory modules: DIMM and SIMM. DIMM which uses SDRAM, performs better than SIMMs, which use DRAM.

#### DIMM

The DIMM (Dual In-line Memory Module) sockets can support 3.3V SDRAM, FPM and EDO DRAM.

The G586IPV and G586IPVF system board can support 8MB to 16MB memory of using a 1MBx64 or 2MBx64 168-pin DIMM. The G586IPV and G586IPVF is equipped with one DIMM socket at location DM1 on your system board.

#### Installing the DIM Module

A DIM module simply snaps into a socket on the system board. Pin 1 of the DIM module must correspond with Pin 1 of the socket.

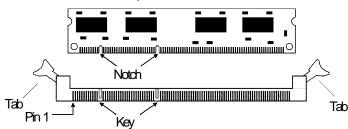

- 1. Pull the "tabs" which are at the ends of the socket to the side.
- Position the DIMM above the socket with the "notches" in the module aligned with the "keys" on the socket.
- 3. Seat the module vertically into the socket. Make sure it is completely seated. The tabs will hold the DIMM in place.

#### SIMM

The SIMM (Single In-line Memory Module) sockets are divided into two banks on the system board, Bank 0 and Bank 1. Each bank consists of 2 SIMM sockets.

You will need either 2 or 4 pieces of SIM modules, depending on the amount of memory you intend to install. The system board will not work if you install 1 or 3 pieces. Make sure you insert the same type of SIMMs in one bank. You can install SIMMs in either of the banks, Bank 0 or Bank 1, but you must populate a bank first before going to the next bank.

The G586IPV and G586IPVF system board can support 8MB to 128MB of memory using 1MBx32, 2MBx32, 4MBx32, or 8MBx32 72-pin SIMIVs. The table below shows the supported SIM modules and their corresponding memory sizes.

| SIMIMs | Memory Size |
|--------|-------------|
| 1MBx32 | 41//B       |
| 2MBx32 | 81//B       |
| 4MBx32 | 161//B      |
| 8MBx32 | 321//B      |

#### Examples:

If you are installing 8MB of memory, you must insert two 1MBx32 SIMMs in Bank 0 or Bank 1. Inserting one 2MBx32 module will not work.

If you are installing 24MB of memory, you must insert two 1MBx32 SIMMs in Bank 0 and two 2MBx32 SIMMs in Bank 1. You may also install it vice versa by inserting two 1MBx32 SIMMs in Bank 1 and two 2MBx32 SIMMs in Bank 0.

#### Installing a SIM Module

A SIM module simply snaps into a socket on the system board. Pin 1 of the SIM module must correspond with Pin 1 of the socket.

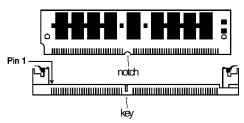

- 1. Position the SIMM above the socket with the "notch" in the module aligned with the "key" on the socket.
- Seat the module at a 45° angle into the bank. Make sure it is completely seated. Tilt the module upright until it locks in place in the socket.

#### Warning:

The DIMM and SIMM can not exist on the G586IPV AND G586IPVF system board at the same time. You must choose either a DIMM or SIMMs on your system board.

#### **Jumper Settings for DIMM & SIMM**

## Jumper JP10

DIMM and SIMM Select

Jumper JP10 must match the type of module installed on the G586IPV and G586IPVF system board. If you change your memory module, make sure this jumper is changed accordingly.

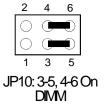

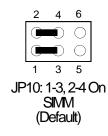

## **Cache Memory**

The G586IPV and G586IPVF system board can support 256KB or 512KB pipeline burst, direct map write-back cache SRAM. Your system board may come with 0KB or 256KB cache mounted onboard. The 160-pin cache module slot lets you upgrade your cache memory by installing a 256KB or 512KB cache module.

#### Note:

You do not need to set any jumpers or modify the Award BIOS Setup utility when you install the cache module.

If your system board comes with 0KB cache, you can install a 256KB or 512KB cache module in the cache module slot. If your system board comes with 256KB cache at locations U22 and U23, you can upgrade your cache memory to 512KB by installing a 256KB cache module in the cache module slot. Please refer to page 12 for the locations of the cache module slot (SSM1), U22 and U23.

| Onboard Cache | Upgradeable Cache Module                                           |
|---------------|--------------------------------------------------------------------|
| 0KB           | upgradeable with a 256KB or 512KB cache module                     |
| 256KB         | upgradeable with a 256KB cache module for a maximum of 512KB cache |

#### Warning:

We highly recommend that you use T2BSM32-256 or T2BSM32-512 cache modules. If you are using cache modules other than the ones recommended above, make sure your cache module(s) meets the Intel COAST 2.x specification. Severe damage might occur on the cache module or system board if you insert modules other than those specified above.

## Installing the Cache Module

Locate the 160-pin cache module slot on the system board (SSM1). See pages 12 and 13 for the location. Position the cache module above the slot. Make sure pin 1 of the cache module is aligned with pin 1 of the slot. Carefully slide the module into the slot. Press firmly on the top of it to seat it properly.

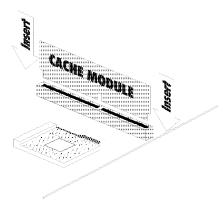

#### Note:

With the cache module installed in the cache module slot, the components on the solder side of the add-in card in PCI Slot 1 and 2 must not protrude more than 5mm. There is no limit to the length of the add-in card installed in PCI Slot 3.

## **CPU Installation**

The G586IPV and G586IPVF allows for easy installation of CPUs. Make sure all jumpers are set correctly before applying power or you may damage the CPU or system board. Please see the jumper settings on the following pages. Use the needle-nosed pliers to move the jumpers if necessary.

#### **Jumper Settings for CPUs**

Intel CPUs

| Intel CPUs      | CPUCLK   | JP4 |
|-----------------|----------|-----|
| 75MHz           | 50MHz    | Off |
| 90/100/120/150/ | 60/66MHz | Ch  |
| 166MHz          |          |     |

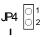

| Intel CPUs     | CPUCLK | Pin 1-2 | Pin 3-4 |
|----------------|--------|---------|---------|
| 75MHz          | 50MHz  | On      | On      |
| 90/120/150MHz  | 60MHz  | Off     | On      |
| 100/133/166MHz | 66MHz  | On      | Off     |

| Intel CPUs   | PCI CLK | Pin 1-2    | Pin 3-4    |
|--------------|---------|------------|------------|
| 75/90/100MHz | 1.5x    | Off        | Off        |
| 120/133MHz   | 2x      | <b>C</b> n | Off        |
| 150/166MHz   | 2.5x    | <b>O</b> n | <b>O</b> n |

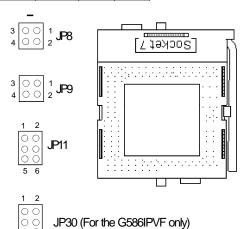

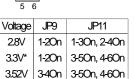

For the G586IPV only

| Voltage | JP9   | JP11         | JP30  |
|---------|-------|--------------|-------|
| 25V     | 1-20n | 1-30n, 2-40n | 1-20n |
| 2.8V    | 1-20n | 1-30n, 2-40n | 340n  |
| 2.9V    | 1-20n | 1-30n, 2-40n | 5-60n |
| 3.3V*   | 1-20n | 3-50n, 4-60n | 340n  |
| 3.52V   | 340n  | 3-50n, 4-60n | 340n  |

For the G586IPVF only

\*Default

## Cyrix CPUs

| Cyrix CPUs  | CPUCLK   | JP4 |
|-------------|----------|-----|
| P120+/P133+ | 50/55MHz | Off |
| P150+/P166+ | 60/66MHz | Ch  |

| ı | JP4 | 00 | 1 |
|---|-----|----|---|
|---|-----|----|---|

| Cyrix CPUs | CPUCLK | Pin 1-2    | Pin 3-4    |
|------------|--------|------------|------------|
| P120+      | 50MHz  | G.         | ð          |
| P133+      | 55MHz  | Off        | Off        |
| P150+      | 60MHz  | <b>C</b> n | Off        |
| P166+      | 66MHz  | Off        | <b>O</b> n |

| Cyrix CPUs   | PCICLK | Pin 1-2 | Pin 3-4 |
|--------------|--------|---------|---------|
| P120+/P133+/ | 2x     | ð       | Off     |
| P150+/P166+  |        |         |         |

|        | _  |               |
|--------|----|---------------|
| 4<br>2 | 00 | 3 <b>JP</b> 6 |

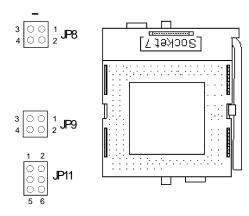

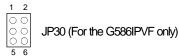

| Voltage | JP9   | JP11         |
|---------|-------|--------------|
| 2.8V    | 1-20n | 1-30n, 2-40n |
| 3.3V*   | 1-20n | 3-50n, 4-60n |
| 3.52V   | 3-40n | 3-50n, 4-60n |

For the G586IPV only

| Voltage | JP9   | JP11         | JP30  |
|---------|-------|--------------|-------|
| 25V     | 1-20n | 1-30n, 2-40n | 1-20n |
| 28V     | 1-20n | 1-30n, 2-40n | 340n  |
| 2.9V    | 1-20n | 1-30n, 2-40n | 5-60n |
| 3.3V*   | 1-20n | 3-50n, 4-60n | 340n  |
| 3.52V   | 3-40n | 3-50n, 4-60n | 340n  |
|         |       |              |       |

For the G586IPVF only

## AMD $5_k$ 86 and future 200MHz CPUs

| AMD 5 <sub>k</sub> 86 CPUs | CPU CLK | JP4 |
|----------------------------|---------|-----|
| 75MHz                      | 50MHz   | Off |
| 90MHz                      | 60MHz   | Cη  |
| Future CPUs                | CPUCLK  | JP4 |

200MHz

| 75MHz       | 50MHz   | <b>C</b> n | á          |
|-------------|---------|------------|------------|
| 90MHz       | 60MHz   | Ch         | Off        |
|             |         |            |            |
| Future CPUs | CPU CLK | Pin 1-2    | Pin 3-4    |
| 200MHz      | 66MHz   | Off        | <b>C</b> h |

AMD 5,86 CPUs CPU CLK Pin 1-2 Pin 3-4

4 0 0 3 JP6

| AMD 5,86 CPUs | PCICLK | Pin 1-2 | Pin 3-4 |
|---------------|--------|---------|---------|
| 75/90MHz      | 1.5x   | Off     | Off     |
| Future CPUs   | PCICLK | Pin 1-2 | Pin 3-4 |
| 200MHz        | 3x     | Off     | ð       |

66MHz On

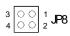

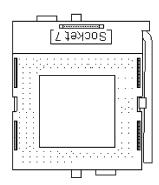

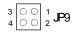

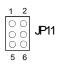

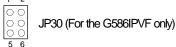

| Voltage | JP9   | JP11         |
|---------|-------|--------------|
| 2.8V    | 1-20n | 1-30n, 2-40n |
| 3.3V*   | 1-20n | 3-50n, 4-60n |
| 3.52V   | 340n  | 3-50n, 4-60n |

| JF3U  |
|-------|
| 1-20n |
| 340n  |
| 5-60n |
| 340n  |
| 340n  |
|       |

For the G586IPV only

For the G586IPVF only

#### Installing Upgrade CPUs

The G586IPV AND G586IPVF is equipped with a 321-pin Zero Insertion Force (ZIF) socket at location U25 of the system board. Refer to page 12 for the location of the ZIF socket. This socket is designed for easy removal of an old CPU and easy insertion of an upgrade CPU. The socket allows you to carefully place the new CPU into its position. If you need to apply excessive force to insert the CPU, you are not installing the CPU correctly.

#### Warning:

Open the socket only if you are actually installing a CPU. The warranty on the original CPU will be voided if the S/N seal is broken.

Before proceeding with the upgrade, take note of the following. The microprocessor and heat sink may be hot if the system has been running. To avoid the possibility of a burn, power the system off and let the processor and heat sink cool for 10 minutes.

The 321-pin ZIF socket consists of five rows of pin holes on each side. To prevent improper CPU installation, the ZIF socket has a Plug/Keying mechanism. Several holes in the socket are plugged so that the CPU will go in only one way. If you cannot easily insert the CPU, verify that pin 1 of the CPU is aligned with pin 1 of the socket.

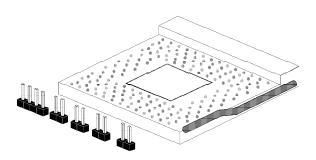

Zero Insetion Force (ZIF) Socket

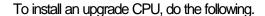

1. Make sure the handle on the side of the ZIF socket is up. To raise the handle, push it down, slightly pull it out to the side, then raise it as far as it will go. It may be necessary to initially apply a small amount of sideways force to free the handle from its retaining "tab." Once clear of the "tab," the handle will open relatively easily. The top plate will slide back. Do not use screwdrivers or other tools to open the socket, or you may damage the system or socket.

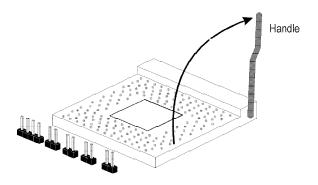

Lifting the Handle

Once the lever is completely up, remove the old CPU carefully by lifting it straight out of the socket. You are now ready to insert the new CPU.

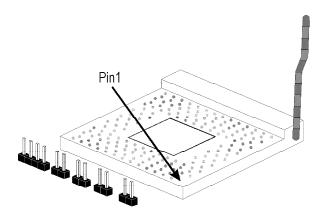

3. Position the CPU above the ZIF socket. Make sure pin 1 of the CPU is aligned with pin 1 of the socket. Lower the chip until the pins are inserted properly in their corresponding holes. Remember that very little force is needed to install the CPU. If the CPU is not easily inserted, verify whether or not pin 1 of the CPU is aligned with pin 1 of the socket. Applying too much pressure can damage the CPU or the socket.

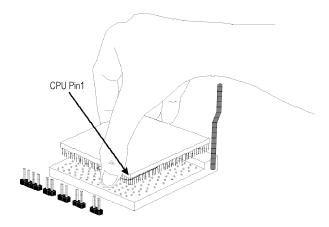

#### Positioning the CPU Above the ZIF Socket

4. Push the handle down until the handle locks into place. The top plate will slide forward. You will feel some resistance as the pressure starts to secure the CPU in the socket. This is normal and will not damage the CPU. However, if the handle is not completely closed, damage to the CPU and/or system board may result.

#### Installing A Fan/Heatsink for Cyrix CPUs

If you use a Cyrix CPU, you must choose a fan/heatsink which is made for Cyrix processors. Position the fan/heatsink on the CPU such that the air from the side of the fan/heatsink will flow across the heat regulators on the system board. See the figure on the next page.

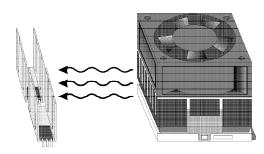

#### Clearnance Requirements

Your CPU comes with a heatsink mounted on top. To maintain proper airflow once the upgrade is installed on the system board, the CPU and heatsink require certain space clearances.

The clearance above the CPU's fan/heatsink must be at least 0.4 inches. The clearance on at least 3 of 4 sides of the processor and heatsink must be at least 0.2 inches. All cables (for floppy drive, hard drive, CD-ROM, etc.) must be routed dear of the CPU and its airspace.

#### Fan Exhaust

The CPU must be kept cool by using a fan with heatsink. The temperature of the air entering the fan/heatsink cannot exceed  $45^{\circ}$ C ( $113^{\circ}$ F). The ambient or room temperature must be below  $37^{\circ}$ C ( $99^{\circ}$ F).

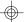

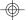

## **Jumper Setting for Display**

#### Jumper JP3

Display Type Select

Jumper JP3 sets the display adapter to color or mono. This jumper must match the type of display adapter installed. If you change your video adapter, make sure this jumper is changed accordingly.

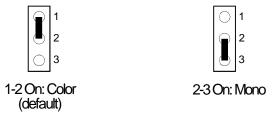

#### **Built-in Ports**

The G586IPV and G586IPVF system board is equipped with two serial ports, one parallel printer port, one FDD connector, two IDE hard disk shrouded headers and one PS/2 mouse connector. Refer to pages 12 and 13 for the locations of the built-in connectors and pin 1 of those connectors.

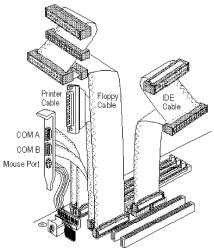

The location of the G586IPV built-in connectors

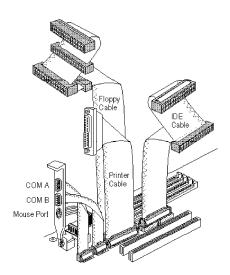

The location of the G586IPVF built-in connectors

#### **Serial Ports**

The built-in serial ports are RS-232C asynchronous communication ports with 16C550A-compatible UARTs that can be used with modems, serial printers, remote display terminals, and other serial devices. They use the following system I/O addresses:

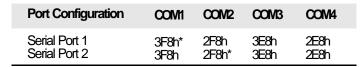

<sup>\*</sup> Default

#### **Connecting the Serial Ports**

Two DB-9P serial port cables are provided with the system board. They are mounted on a card-edge bracket along with the PS/2 mouse cable. The upper serial port cable should be used for the COM 1 primary serial port; connect it to connector J4 on the system board. The lower serial port cable should be used for the COM 2 secondary serial port; connect it to connector J5 on the system board. Make sure the colored stripes on the ribbon cables are aligned with pin 1 of connectors J4 and J5. Mount the card-edge bracket to the system chassis.

#### PS/2 Mouse Port

The PS/2 mouse port is a 6-pin connector on the system board. Attach the 6-pin mouse port cable, which came with the G586IPV and G586IPVF, to connector J3 or CN3 (for the G586IPV only). Make sure the brown wire on the PS/2 mouse connector is aligned with pin 1 of connector J3 or CN3 (for the G586IPV only).

#### Parallel Port

The G586IPV and G586IPVF system board has a standard connector for interfacing your PC to a parallel printer. The parallel port on your system board can be set to any of the following system I/O addresses:

I/O Address: 3BC-3BE Hex 378-37A Hex (default) 278-27A Hex

#### **Connecting the Parallel Printer Port**

Attach the DB-25S printer port cable, which came with the system board, to connector J7 on the G586IPV and G586IPVF system board. Make sure the colored stripe on the ribbon cable aligns with pin 1 of connector J7. Use a small nutdriver to mount the cable into a DB-25 cutout in the system chassis.

## Floppy Disk Drive Controller

The G586IPV and G586IPVF system board has a built-in floppy disk controller that supports two standard floppy disk drives. You can install any 360KB, 720KB, 1.2MB, 1.44MB, or 2.88MB floppy disk drives.

#### Connecting the Floppy Disk Cable

- Install the 34-pin header connector into the floppy disk connector (J6) on the system board. The colored edge of the ribbon should be aligned with pin 1 of connector J6.
- 2 Install the other 34-pin header connector(s) into the disk drive(s). Align the colored edge of the daisy chained ribbon cable with pin 1 of the drive edge connector(s). The end-most connector should be attached to the drive you want to designate as Drive A.

#### **IDE Hard Disk Interface**

The G586IPV and G586IPVF system board is equipped with two PCI IDE shrouded headers that will interface four Enhanced IDE (Integrated Drive Electronics) hard disk drives.

#### Note:

Only Enhanced IDE hard drives or ATAPI CD-ROMs can be connected to the IDE interface.

#### Connecting the IDE Hard Disk Interface

To prevent improper IDE cable installation, each PCI IDE shrouded header has a keying mechanism. The 40-pin connector on the IDE cable can be placed into the header only if pin 1 of the connector is aligned with pin 1 of the header.

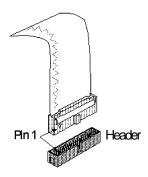

#### Note:

The IDE cable with a standard 40-pin connector (without the keying mechanism) can be installed in the PCI IDE shrouded header. Be extremely careful to match the colored edge of the ribbon with pin 1 of the header.

#### Connecting the Hard Disk Cable

- If you are connecting two hard drives, install the 40-pin connector of the IDE cable into the primary IDE shrouded header (connector J8).
   If you are adding a third or fourth IDE device, install the 40-pin connector of the other IDE cable into the secondary IDE shrouded header (connector J9).
- 2 Install the other 40-pin header connector(s) into the device with the colored edge of the ribbon cable aligned with pin 1 of the drive edge connector(s).

#### Note:

Refer to your disk drive user's manual for information about selecting proper drive switch settings.

#### Adding a Second IDE Hard Drive

When using two IDE drives, one must be set as the master and the other as the slave. Follow the instructions provided by the drive manufacturer for setting the jumpers and/or switches on the drives.

We recommend that the Enhanced IDE hard drives be from the same manufacturer. In a few cases, drives from two different manufacturers will not function properly when used together. The problem lies in the hard drives, not the G586IPV and G586IPVF system board.

#### Preparing an IDE Drive for Use

IDE disk drives are already low-level formatted, with any bad-track errors entered, when shipped by the drive manufacturer. Do not attempt to do a low-level format or you may cause serious damage to the drive. To use an IDE drive, you need to enter the drive type (this information is provided by the drive manufacturer) into the system's CMOS setup table. Then run FDISK and FORMAT provided with DOS.

#### Warning:

Do not run FDISK and FORMAT programs on a drive that has already been formatted or you will lose all programs and data stored on the drive.

## **Installing Expansion Cards**

The G586IPV and G586IPVF system board is equipped with 4 dedicated PCI slots and 3 dedicated 16-bit ISA slots. All PCI slots are bus masters.

Due to the size of the CPU with its accompanying heatsink/fan component, the length of the add-in cards in PCI slot 4 and ISA slot 1 is limited to 18cm (7.07",measured from the bracket of the card). There is no limit to the length of the add-in card installed in PCI Slot 4, but the components on the solder side of the add-in card in PCI Slot 3 must not protrude more than 5mm (0.2") to avoid interfering the cache module. Refer to page 12 for the locations of the expansion slots.

#### Note

The BIOS needs to be configured for the PCI add-in cards installed in the PCI slots. Refer to the "PCI Configuration Setup" presented in the "Software Installation" section of the manual.

## Chapter 3 Software Installation

After you power up your system, the BIOS message appears on your screen and the memory count begins.

After the memory test, the following message will appear on the screen:

#### Press DEL to enter setup

If the message disappears before you respond, restart your system or press the "Reset" button on the front of your computer. You may also restart the system by pressing the <Ctrl> <Alt> and <Del> keys simultaneously. If you do not press these keys at the correct time and the system does not boot, the following error message will appear:

#### Press Del to enter Setup

If you have set a password and selected "System" in the Security Option of the BIOS Features Setup menu, you will be prompted for the password every time the system is rebooted or any time you try to enter Setup. Type in the correct password and press <Enter>.

If you selected "Setup" in the Security Option, you will be prompted for the password only when you try to enter Setup. Refer to the "BIOS Features Setup" section for more information.

## **Award CMOS Setup Utility**

Press <Ctrl> <Alt> <Esc> simultaneously or <Del> to enter the Setup utility. A screen similar to the one on the next page will appear.

#### ROM PCI/ISA BIOS (2A59GD49) CMOS SETUP UTILITY AWARD SOFTWARE, INC.

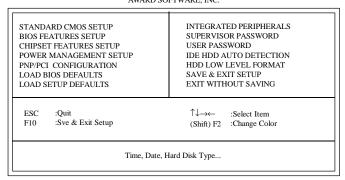

Use the arrow keys to highlight the option you want and press <Enter>. The following describes each of these options.

#### Standard CMOS Setup

Use the arrow keys to highlight "Standard CMOS Setup" and press <Enter>. A screen similar to the one below will appear.

ROM PCI/ISA BIOS (2A59GD49) STANDARD CMOS SETUP AWARD SOFTWARE, INC.

| HARD DISKS                       | TYPE  | SIZE | CYLS      | HEAD    | RECOMP | LANDZ     | SECTOR                  | MODE     |
|----------------------------------|-------|------|-----------|---------|--------|-----------|-------------------------|----------|
| Primary Master                   | :Auto | 0    | 0         | 0       | 0      | 0         | 0                       | AUTO     |
| Primary Slave                    | :Auto | 0    | 0         | 0       | 0      | 0         | 0                       | AUTO     |
| Secondary Master                 | :Auto | 0    | 0         | 0       | 0      | 0         | 0                       | AUTO     |
| Secondary Maste                  | :Auto | 0    | 0         | 0       | 0      | 0         | 0                       | AUTO     |
| DriveA :1.44M,3.<br>DriveB :None | 5in.  |      |           |         |        | Ba        | se Memory               | : 640    |
| Video :EGA/VGA                   |       |      |           |         | Extend | ded Memor | y: 31744                |          |
| Halt on :All Error               |       |      |           |         |        | Ot        | her Memor<br>otal Memor | y: 384   |
| ESC :Quit                        |       |      | ↑↓-×-     | :Select | Item   | PU        | J/PD/+/-                | : Modify |
| F1 :Help                         |       |      | (Shift)F2 | :Chang  | ge     |           |                         |          |

#### **Date and Time**

This selection sets the time and date for the system. Press <F3> for the calendar.

## **Hard Drive Type**

This allows you to enter the appropriate specifications for the type of hard disk drive(s) installed in your system. Under the "Type" category,

you can select Auto, User, one of 46 predefined drive specifications or None.

Auto: This option indicates that the parameters for your hard disk drive(s) will be automatically detected and displayed when you boot your system. By default, the LBA mode is selected for a hard disk drive larger than 528 megabytes. If you decide not to accept the LBA mode, you can either specify your selection in the "IDE HDD Auto Detection" menu, or use the User option described below.

User: This type is user definable and allows you to enter the specifications yourself directly from the keyboard. Six categories of information are required: Size, Cylinders, Heads, Precomp, LandZone, Sectors and Mode. This information should be provided by your hard disk vendor or system manufacturer. However, we recommend you use the "IDE HDD Auto Detection" which provides a more efficient way to setup your hard drive.

46 Predefined Drive Specifications: Any given hard drive must be set to one specific drive type number. Please refer to your hard disk documentation for the appropriate type number.

None: If a hard drive is not installed, select < None> and press < Enter>.

#### Drive A and Drive B

These options are used to select the type of floppy disk drives installed in your system. If neither drive is present, select "None". Make sure you choose the correct drive type; otherwise, your system might format the device improperly.

#### Video

This is used to select the type of video adapter installed in your system.

#### Halt on

This category controls whether the system will halt in case an error is detected during power up.

No Errors: The system boot will not stop for any detected errors.

All Errors: The system will stop whenever the BIOS detects a non-fatal error.

All, But Keyboard: The system will stop for any error except a keyboard error.

All, But Diskette: The system will stop for any error except a disk error.

All, But Disk/Key: The system will stop for any error except a keyboard or disk error.

#### Memory

The lower right hand corner shows the base memory size, extended memory size, and the other memory size of your system. You cannot alter these items; your computer automatically detects and displays them.

The Other Memory size refers to the memory located in the 640K to 1024K address space. This is the memory used for different applications. DOS uses this area to load device drivers to free base memory for application programs.

When you are through making changes in the Standard CMOS Setup, press <Esc> to return to the main menu.

#### **BIOS Features Setup**

Use the arrow keys to highlight "BIOS Features Setup" and press <Enter>, a screen similar to the one on the next page will appear.

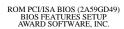

| Virus Warning             | :Disabled | Video BIOS Shadow :Enabled       |
|---------------------------|-----------|----------------------------------|
| CPU Internal Cache        | :Enabled  | C8000-CBFFF Shadow :Disabled     |
| External Cache            | :Enabled  | CC000-CFFFF Shadow :Disabled     |
| Quick Power On Self Test  | :Enabled  | D0000-D3FFF Shadow :Disabled     |
| Boot Sequence             | :A, C     | D4000-D7FFF Shadow :Disabled     |
| Swap Floppy Drive         | :Disabled | D8000-DBFFF Shadow :Disabled     |
| Boot Up Floopy Seek       | :Enabled  | DC000-DFFFF Shadow :Disabled     |
| Boot Up NumLock Status    | :On       |                                  |
| Gate A20 Option           | :Fast     |                                  |
| TypematicRate Setting     | :Disabled |                                  |
| Typematic Rate (Char/Sec) | :6        | ESC :Quit ↑↓→ :Select Item       |
| Typematic Delay (Msec)    | :250      | F1 :Help PU/PD/+/- :Modify       |
| Security Option           | :Setup    | F5 :Old Values (Shift) F2 :Color |
| PCI/VGA Palette Snoop     | :Disabled | F6 :Load BIOS Defaults           |
| OS Select For DRAM>64M    | B:Non-OS2 | F7 :Load Setup Defaults          |

The Virus Warning option may be set to "Enabled" or "Disabled". If enabled, the BIOS issues a warning when any program or virus sends a Disk Format command or attempts to write to the boot sector of the hard disk drive.

#### Note:

If you are installing or running certain operating systems such as Windows 95, please disable the Virus Warning or the operating system may not install nor work.

If you choose "System" in the Security Option, you will be prompted for a password every time you cold boot your system or access setup. If you choose "Setup", you will be prompted for a password only when trying to access setup.

Use the arrow keys to move the highlight bar to the option you wish to change or modify. Use the <Page Up>, <Page Down>, <+> or <-> keys to make the corresponding changes. Press <Esc> after making the changes to return to the main menu.

#### Chipset Features Setup

The G586IPV AND G586IPVF uses the Intel 82430VX chipset. The Chipset Features Setup allows you to modify some functions to optimize system performance. If you press <Enter>, a screen similar to the one on the next page will appear.

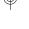

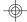

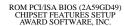

| Auto Configration<br>DRAM Timing                                                                                                    | :Enabled<br>:60 ns                                                               |                             |   |                                     |  |
|----------------------------------------------------------------------------------------------------|----------------------------------------------------------------------------------|-----------------------------|---|-------------------------------------|--|
| DRAM RAS# Precharge Time<br>DRAM R.W Leadoff Timing<br>Fast RAS To CAS Delay<br>DARM Read Burst (EDO/FP)<br>DRAM Write Burst Timing<br>Fast MA to RAS# Delay CLK<br>Fast EDO Path Select<br>Refresh RAS# Assertion<br>ISA Bus Clock | :3<br>:6<br>:3<br>:x222/x333<br>:x222<br>:1<br>:Disabled<br>:4 Clks<br>:PCICLK/4 |                             |   |                                     |  |
| System BIOS Cacheable<br>Video BIOS Cacheable<br>8 Bit I/O Recovery Time<br>16 Bit I/O Recovery Time<br>Memory Hole At 15M-16M<br>Peer Concurrency                                                                                  | :Enabled<br>:Enabled<br>:1<br>:1<br>:Disabled<br>:Enabled                        | ESC<br>F1<br>F5<br>F6<br>F7 | - | PU/PD/+/-<br>(Shift) F2<br>Defaults |  |

Use the arrow keys to move the highlight bar to the option you wish to change or modify. Use the <Page Up>, <Page Down>, <+> or <-> keys to make the corresponding changes.

If the changes you made are incorrect or you change your mind, press <F6> or <F7> to return to the default settings. Press <Esc> after making the changes to return to the main menu.

## **Power Management Setup**

Use the arrow keys to highlight "Power Management Setup" and press <Enter>. A screen similar to the one below will appear.

ROM PCI/ISA BIOS (2A59GD49) POWER MANAGEMENT SETUP AWARD SOFTWARE, INC.

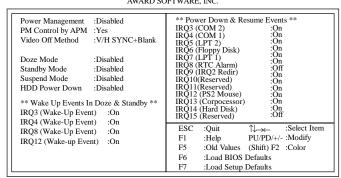

Choosing "Enabled" in the Power Management option will allow you to set Doze Mode, Standby Mode, Suspend Mode and HDD Power Down. Choose "Disabled" if you do not want your system to enter the power saving mode.

37

## PNP/PCI Configuration Setup

Use the arrow keys to highlight "PNP/PCI Configuration Setup" and press <Enter>; a screen similar to the one below will appear.

ROM PCI/ISA BIOS (2A59GD49) PNP/PCI CONFIGURATION SETUP AWARD SOFTWARE, INC.

| Resources Control By<br>Reset Configuration Data | :Auto<br>:Disabled | PCI IRQ Active By : Level PCI IDE IRQ Map To : PCI-AUTO Primary IDE INT# : A Secondary IDE INT# : B                                   |
|--------------------------------------------------|--------------------|----------------------------------------------------------------------------------------------------|
|                                                  |                    | ESC :Quit ↑↓→ :Select Item F1 :Help PU/PD/+/- :Modify F5 :Old Values (Shift) F2 :Color F6 :Load BIOS Defaults F7 :Load Setup Defaults |

The PNP/PCI Configuration Setup allows you to assign INT A, B, C or D to the hard drives installed in your system. Each INT may then be assigned an IRQ value.

If the Resources Controlled By option is set to "Auto", the system will automatically detect the settings for you. IRQ 3 - IRQ 15 and DMA 0 - DMA 7 options will not be shown in the PnP Configuration Setup screen.

#### Load BIOS Defaults

The "Load BIOS Defaults" option loads the troubleshooting default values permanently stored in the ROM chips. These settings are not optimal and turn off all high performance features. You should use these values only if you have hardware problems. Highlight this option on the main menu and press <Enter>. The message below will appear.

Load BIOS Defaults (Y/N)? N

If you want to proceed, press <Y> and the default settings will be loaded.

## **Load Setup Defaults**

The "Load Setup Defaults" option loads optimized settings from the BIOS ROM. Use the Setup default values as standard values for your system

Highlight this option on the main menu and press <Enter>. The message below will appear.

Load Setup Defaults (Y/N)? N

Type <Y> and press <Enter> to load the Setup default values.

## Integrated Peripherials

Use the arrow keys to highlight "Integrated Peripherals" and press <Enter>. A screen similar to the one below will appear.

ROM PCI/ISA BIOS (2A59GD49) INTEGRATED PERIPHERALS AWARD SOFTWARE, INC.

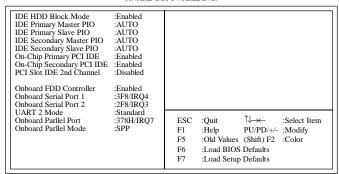

The Integrated Peripherals allows you to enable, disable or select the port address of the built-in serial ports, parallel port and floppy disk controller.

#### Supervisor Password

If you want to protect your system and setup from unauthorized entry, set a supervisor's password with the "System" option selected in the BIOS Features Setup.

If you want to protect access to setup only, but not your system, set a supervisor's password with the "Setup" option selected in the BIOS Features Setup. You will not be prompted for a password when you cold boot the system.

Use the arrow keys to highlight the "Supervisor Password" option and press <Enter>. The message below will appear.

#### Enter Password:

Type in the password. You are limited to eight characters. When done, the message below will appear:

#### Confirm Password:

You are asked to verify the password. Type in exactly the same password. If you type in a wrong password, you will be prompted to enter the correct password again.

To delete or disable the password function, highlight "Supervisor Password" and press <Enter>, instead of typing in a new password. Press the <Esc> key to return to the main menu.

If you forget your password, you should clear any previously set password by setting Jumper JP3 to On for approximately two minutes. Please refer to page 30 for more information.

#### User Password

If you want another user to have access only to your system but not to setup, set a user's password with the "System" option selected in the BIOS Features Setup.

If you want a user to enter a password when trying to access setup, set a user's password with the "Setup" option selected in the BIOS Features Setup. Using user's password to enter Setup allows a user to access only the "User Password" option that appears on the main screen. Access to all other options is denied.

To set, confirm, verify, disable or delete a user's password, follow the procedures described in the section "Supervisor Password". If you forget your password, refer to the procedure described in the same section.

#### **IDE HDD Auto Detection**

This option detects the hard disk parameters for the hard disk drives installed in your system. Highlight this option and press <Enter>. A screen similar to the one on the next page will appear.

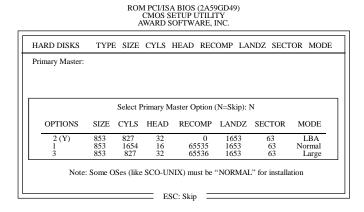

Enter your choice, and press <Enter> to accept the parameters or press <Esc> to abort. The parameters of the hard disk will be displayed in the Standard CMOS Setup.

#### Hard Drive Mode

The G586IPV AND G586IPVF supports three HDD modes: Normal, LBA and Large. If your hard disk drive does not support LBA mode, the "LBA" option will not be displayed. If your HDD has 1024 or fewer cylinders, the "Large" option will not be displayed.

#### Normal Mode

The Normal mode is the generic access mode in which neither the BIOS nor the IDE controller will make any transformations during hard-drive access.

The maximum number of cylinders, heads and sectors for Normal mode are 1024, 16 and 63, respectively.

|   | no. Cylinders    | (1024)         |
|---|------------------|----------------|
| Χ | no. Héads        | ( 16)<br>( 63) |
| Χ | no. Sectors      |                |
| Χ | bytes per sector | (512)          |
|   |                  |                |

528 megabytes

If you set your HDD to Normal mode, the maximum accessible HDD will be 528 megabytes even though the physical size of the HDD may be greater than that.

## LBA (Logical Block Addressing) Mode

The LBA mode is a HDD accessing method to overcome the 528 megabyte limitation. The number of cylinders, heads and sectors shown on the screen may not be the actual number for the HDD.

During the HDD accessing, the IDE controller will transform the logical address described by the sector, head and cylinder number into its own physical address inside the HDD.

The maximum HDD size supported by the LBA mode is 8.4 gigabytes. It is obtained by the following formula.

| x no. Sectors | (1024)<br>( 225)<br>( 63)<br>( 512) |
|---------------|-------------------------------------|
|               | ( O1Z)                              |

#### 8.4 gigabytes

#### Large Mode

The Large mode is the extended HDD access mode supported by the G586IPV AND G586IPVF system board. Some IDE HDDs have more than 1024 cylinders without LBA support (in some cases, you may not want the LBA mode). This system board provides another alternative to support these

kinds of HDDs.

The BIOS tells the operating system that the number of cylinders is half of the actual number and that the number of heads is double the actual number. During disk access, the reverse conversion is done by the INT13h routine.

#### Example of Large mode:

| CYLS. | HEADS | SECTORS | MODE   |
|-------|-------|---------|--------|
| 1120  | 16    | 59      | NORMAL |
|       | 32    | 59      | LARGE  |

#### Maximum HDD size:

|   | no. Cylinders    | (1024)         |
|---|------------------|----------------|
| Χ | no. Heads        | ( 32)<br>( 63) |
|   | no. Sectors      |                |
| Χ | bytes per sector | ( 512)         |
|   |                  |                |

1 gigabyte

#### Note:

To support LBA or Large mode, address translation software is included in the Award BIOS HDD Service Routine (INT13h). If you are running an operating system that bypasses the BIOS Int13 Service Routine, LBA and Large Mode may fail.

#### **HDD Low Level Format**

This option will format, set the interleave mode and do a media analysis of your hard drives. Highlight this option and press <Enter>. A screen similar to the one below will appear.

#### ROM PCI/ISA BIOS (2A59GD49) CMOS SETUP UTILITY AWARD SOFTWARE, INC.

| Hard Disk Low Level Format Utility                        |          |                |         |            | No. CY        | LS HEAD |             |                      |
|-----------------------------------------------------------|----------|----------------|---------|------------|---------------|---------|-------------|----------------------|
| SELECT DRIVE<br>BAD TRACK LIST<br>PERFORMAT               |          |                |         |            |               |         |             |                      |
| Current select drive is : C  DRIVE: C CYLINDER: 0 HEAD: 0 |          |                |         |            |               |         |             |                      |
|                                                           | SIZE     |                |         | RECOMP     | LANDZ<br>1653 | SI      | ECTOR<br>63 | MODE                 |
| Primary Master:<br>Primary Slave:<br>Secondary Master:    | 853<br>0 | 1654<br>0<br>0 | 16<br>0 | 65536<br>0 | 0             |         | 0           | AUTO<br>AUTO<br>AUTO |

#### Warning:

Do not attempt to do a low-level format on an IDE drive, or you may cause serious damage to the drive. IDE disk drives are already low-level formatted, with any bad-track errors entered, when shipped by the drive manufacturer.

#### Save & Exit Setup

When all the changes have been made, highlight "Save & Exit Setup" and press < Enter>. The message below will appear:

Save to CMOS and Exit (Y/N)? N

Type "Y" and press < Enter>. The following message will appear:

Reboot System (Y/N)? N

Type "Y" and press <Enter>. The modifications you have made will be written into the CMOS memory, and the system will reboot. You will once again see the initial diagnostics on the screen. If you wish to make additional changes to the setup, press <Ctrl> <Alt> <Esc> simultaneously or <Del> after memory testing is done.

#### **Exit Without Saving**

When you do not want to save the changes you have made, highlight "Exit Without Saving" and press <Enter>. The message below will appear:

#### Quit Without Saving (Y/N)? N

Type "Y" and press <Enter>. The system will reboot and you will once again see the initial diagnostics on the screen. If you wish to make any changes to the setup, press <Ctrl> <Alt> <Esc> simultaneously or <Del> after memory testing is done.

## **System Error Report**

When the BIOS encounters an error that requires the user to correct something, either a beep code will sound or a message will be displayed in a box in the middle of the screen and the message PRESS F1 TO CONTINUE, CTRL-ALT-ESC or DEL TO ENTER SETUP, will be shown in the information box at the bottom. Enter Setup to correct the error.

### **POST Beep**

There is one beep code in the BIOS. This code indicates that a video error has occurred and the BIOS cannot initialize the video screen to display any additional information. This beep code consists of a single long beep followed by two short beeps. If you get this error, contact your system board.

### **Error Messages**

One or more of the following messages may be displayed if the BIOS detects an error during the POST.

#### DISK BOOT FAILURE, INSERT SYSTEM DISK AND PRESS ENTER

No boot device was found. Insert a system disk into Drive A and press <Enter>. If the system normally boots from the hard drive, make sure the controller is inserted correctly and all cables are properly attached. Also be sure the disk is formatted as a boot device. Reboot the system.

#### DISKETTE DRIVES OR TYPES MISMATCH ERROR - RUN SETUP

The type of diskette drive installed in the system is different from the CMOS definition. Run setup to reconfigure the drive type correctly.

#### DISPLAY SWITCH IS SET INCORRECTLY

The display switch on the system board can be set to either monochrome or color. This error indicates the switch is set to a different setting than indicated in Setup. Determine which setting is correct and either turn off the system and change the jumper or enter Setup and change the VIDEO selection.

#### DISPLAY TYPE HAS CHANGED SINCE LAST BOOT

Since last powering off the system, the display adapter has been changed. You must configure the system for the new display type.

#### ERROR ENCOUNTERED INITIALIZING HARD DRIVE

The hard drive cannot be initialized. Be sure the adapter is installed correctly and all cables are correctly and firmly attached. Also, be sure the correct hard drive type is selected in Setup.

#### ERROR INITIALIZING HARD DISK CONTROLLER

The system cannot initialize the controller. Make sure the card is correctly and firmly installed in the bus. Be sure the correct hard drive type is selected in Setup. Also, check to see if any jumper needs to be set correctly on the hard drive.

#### FLOPPY DISK CNTRLR ERROR OR NO CNTRLR PRESENT

The system cannot find or initialize the floppy drive controller. Make sure the controller is installed correctly and firmly. If no floppy drive is installed, be sure the Diskette Drive selection in Setup is set to NONE.

#### KEYBOARD ERROR OR NO KEYBOARD PRESENT

Cannot initialize the keyboard. Make sure the keyboard is attached correctly and no keys are being pressed during the boot.

If you are purposely configuring the system without a keyboard, set the error halt condition in Setup to HALT ON ALL, BUT KEYBOARD. This will cause the BIOS to ignore the missing keyboard and continue the boot.

#### MEMORY ADDRESS ERROR AT...

Indicates a memory address error at a specific location. You can use this location along with the memory map for your system to find and replace the bad memory chips.

#### MEMORY SIZE HAS CHANGED SINCE LAST BOOT

Memory has been added or removed since the last boot. Enter Setup and enter the new memory size in the memory fields.

#### **MEMORY VERIFY ERROR AT...**

Indicates an error verifying a value already written to memory. Use the location along with your system's memory map to locate the bad chip.

#### OFFENDING ADDRESS NOT FOUND

This message is used in conjunction with the I/O CHANNEL CHECK and RAM PARITY ERROR messages when the segment that has caused the problem cannot be isolated.

#### OFFENDING SEGMENT

This message is used in conjunction with the I/O CHANNEL CHECK and RAM PARITY ERROR messages when the segment that has caused the problem has been isolated.

#### PRESS A KEY TO REBOOT

This will be displayed at the bottom screen when an error occurs that requires a reboot. Press any key and the system will reboot.

#### SYSTEM HALTED, (CTRL-ALT-DEL) TO REBOOT...

Indicates the present boot attempt has been aborted and the system must be rebooted. Press and hold down the CTRL, ALT and DEL keys simultaneously.

#### **IDE Device Drivers**

To install the IDE device drivers supported by the G586IPV and G586IPVF system board, please refer to the "Readme" file contained in the provided diskette.

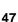

# Chapter 4 Troubleshooting Checklist

If you experience difficulty with the G586IPV and G586IPVF system board, please refer to the checklist below. If you still cannot identify the problem, please contact your dealer.

- 1. Check the jumper settings to ensure that the jumpers are properly set. If in doubt, refer to the "Hardware Installation" section.
- Verify that all SIMMs or DIMM are seated securely into the bank sockets.
- 3. Make sure the SIMMs or DIMM are in the correct locations.
- 4. Check that all populated memory banks are filled with correctly sized SIMMs.
- If your board fails to function, place the board on a flat surface and seat all socketed components (gently press each component into the socket).
- If you made changes to the BIOS settings, re-enter setup and load the BIOS defaults.

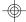

## Appendix A Types of Modules

The G586IPV and G586IPVF system board allows you to populate memory with 1MBx64 or 2MBx64 DIMM, and 1MBx32, 2MBx32, 4MBx32 and 8MBx32 SIMMs. The following modules have been tested with this board. Most untested brands will work but a few may fail to do so.

#### DIMM

| DIMM   | Brand | Chip Number               |
|--------|-------|---------------------------|
| 1MBx64 | NEC   | D4516161G5-7JF<br>(SDRAM) |

#### SIMM

| SIMM   | Brand                                                     | Chip Number                                                                                                    |
|--------|-----------------------------------------------------------|----------------------------------------------------------------------------------------------------|
| 1MBx32 | Fujitsu<br>OKI                                            | 81C1000A-70<br>M51440A-70                                                                                          |
| 2MBx32 | OKI<br>NEC<br>Micron<br>TI<br>Micron<br>Micron<br>NEC     | M511000B-70<br>424400-60<br>40447-60<br>TMS4400DJ-70<br>MT4C4007-70 (EDO)<br>MT4C4007-60 (EDO)<br>4218165-60 (EDO) |
| 4MBx32 | Hitachi<br>Fujitsu<br>Mitsubishi<br>Hitachi<br>NEC<br>NEC | 7400AS-70<br>8117400-70<br>422A06-70<br>5117400AS-70<br>4217400-60<br>4217405-70 (EDO)                             |
| 8MBx32 | NEC                                                       | 4217405-60 (EDO)                                                                                                   |

## Appendix B Memory and VO Maps

# Memory Address Map

| Address               | Name                            | Function                                |
|-----------------------|---------------------------------|-----------------------------------------|
| 0000000 to<br>009FFFF | 640KB System<br>Board RAM       | System Board Memory                     |
| 00A0000 to<br>00BFFFF | 128KB Video<br>Display Memory   | Reserved for Graphics<br>Display Memory |
| 00C0000 to<br>00E7FFF | 160KB I/O<br>Expansion ROM      | Reserved for ROM on I/O Adapter Card    |
| 00E8000 to<br>00FFFFF | 96KB ROM on<br>the System Board | System Board BIOS                       |
| 0100000 to<br>7FFFFF  | Maximum<br>Memory 128MB         | System Board Memory                     |

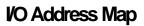

| VO Address             | Function                                  |
|------------------------|-------------------------------------------|
| 0000-001F              | DMA Controller 1, 8237A-5                 |
| 0020-003F              | Interrupt Controller 1, 8259A, Master     |
| 0040-005F              | Timer, 8254-2                             |
| 0060-006F              | 8742 (Keyboard Controller)                |
| 0070-007F              | Real-time Clock, NIMI                     |
|                        | (Non-maskable Interrupt) Mask             |
| 0080-009F              | DMA Page Memory, 74LS612                  |
| 00A0-00BF              | Interrupt Controller 2, 8259A             |
| 00C0-00DF              | DMA Controller 2, 8237A-5                 |
| 00E8                   | Shadow RAM and Cache Control Bit          |
| 00F0                   | Clear Numeric Processor                   |
| <b>∞</b> Γ4            | Extension Busy                            |
| 00F1                   | Reset Numeric Processor Extension         |
| 00F8-00FF<br>01F0-01F8 | Numeric Processor Extension<br>Fixed Disk |
| 0200-0207              | Game I/O                                  |
| 0200-0207<br>0278-027F | Parallel Printer Port 2                   |
| 02F8-02FF              | Serial Port 2                             |
| 0300-031F              | Prototype Card                            |
| 0360-036F              | Reserved                                  |
| 0378-037F              | Parallel Printer Port 1                   |
| 0380-038F              | SDLC, Bisynchronous 2                     |
| 03A0-03AF              | Bisynchronous 1                           |
| 03B0-03BF              | Monochrome Display and Printer Adapter    |
| 03C0-03CF              | Reserved                                  |
| 03D0-03DF              | Color/Graphics Monitor Adapter            |
| 03F0-03F7              | Diskette Controller                       |
| 03F8-03FF              | Serial Port 1                             |

#### Note:

The I/O address hex 0000 to 00FF are reserved for the system board I/O. Hex 0100 to 03FF are available on the I/O channels.

# Appendix C PCI VO Pin Assignments

| Component Side B                                                                                                    |                                                                                                    | A Solder Side                                                                                                    |
|----------------------------------------------------------------------------------------------------|----------------------------------------------------------------------------------------------------|----------------------------------------------------------------------------------------------------|
| -12V TCK Ground TDO +5V H5V H5V HNTB# INTD# PRSNT1# Reserved PRSNT2# Ground Reserved Ground Reserved Ground Reserved Ground Reserved Ground Reserved Ground Reserved Ground Reserved Ground Reserved Ground Reserved Ground REO# +5V (I/O) AD[31] AD[27] AD[27] AD[27] AD[27] AD[27] AD[27] AD[27] AD[27] AD[27] AD[27] AD[27] AD[27] AD[27] AD[27] AD[27] AD[27] AD[27] AD[27] AD[27] AD[27] AD[27] AD[27] AD[27] AD[27] AD[27] AD[27] AD[27] AD[27] C/BE[2]# Ground LOCK# PERR# N. C. SERR# N. C. C/BE[1]# Ground AD[12] AD[14] Ground | - 01 02 03 04 05 06 07 08 09 10 11 12 13 14 15 16 17 18 - 19 22 23 24 25 26 27 28 30 31 32 33 34 35 36 - 37 38 39 40 41 44 44 - | TRST# +12V TMS TDI +5V INTA# INTC# +5V (I/O) Reserved +5V (I/O) Ground Reserved RST# Ground Reserved AD[30] N.C. AD[28] AD[26] AD[26] Ground AD[24] IDSEL N.C. AD[28] AD[20] Ground AD[18] AD[20] Ground FRAME# Ground TRDY# Ground STOP# N.C. SDONE SBO# Ground STOP# N.C. AD[15] N.C. AD[11] Ground AD[15] N.C. AD[11] Ground AD[15] N.C. AD[11] Ground AD[15] N.C. |
| AD[08]<br>AD[07]<br>N. C.<br>AD[05]<br>AD[03]<br>Ground<br>AD[01]<br>+5V (I/O)<br>ACK64#<br>+5V<br>+5V                                                                                                    | - 52 -<br>- 53 -<br>- 54 -<br>- 55 -<br>- 56 -<br>- 57 -<br>- 58 -<br>- 59 -<br>- 60 -<br>- 61 -                                                                                                    | C/BE[0]# N. C. AD[06] AD[04] Ground AD[02] AD[00] +5V (I/O) REQ64# +5V                                                                                                    |

## Appendix D ISA VO Pin Assignments

В Α - 01 -- 02 -- 03 -- 04 - 05 - 06 - 07 - 08 - 09 - 11 - 12 - 13 - 14 - 15 - 16 - 17 - 18 - 20 - 21 - 22 - 23 - 24 - 25 - 28 - 29 - 31 - 31 --Dack2 T/C Bale +5VDC OSC Gnd D С SBHE LA23 LA22 LA21 LA20 LA19 LA18 LA17 -Memr -Memw SD08 -MemCS16 -I/OCS16 IRQ10 IRQ11 IRQ12 - 01 -- 01 -- 02 -- 03 -- 04 -- 05 -IRQ12 IRQ13 IRQ14 -Dadk0 DRQ0 -Dadk5 DRQ5 -Dadk6 DRQ6 - 06 -- 07 -- 08 -- 09 -- 10 -- 11 -- 12 -- 13 -- 14 -- 15 -- 16 -- 17 -- 18 -SD08 SD09 SD10 SD11 SD12 SD13 SD14 SD15 -Dack7 DRQ7 +5VDC -Master

-

<del>-</del>

# Appendix E Connector Pin Assignments

# **Connector J3, CN3(for the G586IPV only)** PS/2 Mouse Connector

| Pin                        | Function                                                           |  |
|----------------------------|--------------------------------------------------------------------|--|
| 1<br>2<br>3<br>4<br>5<br>6 | Mouse Data<br>Reserved<br>Ground<br>+5V<br>Mouse Clock<br>Reserved |  |

J4 (COM1) and J5 (COM2) COM 1 and COM 2 Serial Ports

| Pin                                       | Function                                                                                                    |
|-------------------------------------------|----------------------------------------------------------------------------------------------------|
| 1<br>2<br>3<br>4<br>5<br>6<br>7<br>8<br>9 | DCD (Data Carrier Detect) RX (Receive Data) TX (Transmit Data) DTR (Data Terminal Ready) Ground (Signal Ground) DSR (Data Set Ready) RTS (Request to Send) CTS (Clear to Send) RI (Ring Indicator) |

## Connector J6

Floppy Disk Drive Connector

| Pin                                                   | Function                                                                    | Pin                                                            | Function                                                            |
|-------------------------------------------------------|-----------------------------------------------------------------------------|----------------------------------------------------------------|---------------------------------------------------------------------|
| 1<br>2<br>3<br>4<br>5<br>6<br>7<br>8<br>9<br>10<br>11 | Ground DENSEL Ground Reserved Ground Drate0 Ground Index Ground MTR0 Ground | 12<br>13<br>14<br>15<br>16<br>17<br>18<br>19<br>20<br>21<br>22 | DR1 Ground DR0 Ground MTR1 Drate1 Dir Ground Step Ground Write Data |

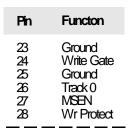

| Pin | Function    |
|-----|-------------|
| 29  | Ground      |
| 30  | Read Data   |
| 31  | Ground      |
| 32  | Head Select |
| 33  | Ground      |
| 34  | Disk Change |

# **Connector J7**Parallel Printer Port

| Pin    | Function    |  |
|--------|-------------|--|
| 1      | -Strobe     |  |
| 2<br>3 | Data 0      |  |
| 3      | Data 1      |  |
| 4      | Data 2      |  |
| 5      | Data 3      |  |
| 6      | Data 4      |  |
| 7      | Data 5      |  |
| 8      | Data 6      |  |
| 9      | Data 7      |  |
| 10     | -Ack        |  |
| 11     | Busy        |  |
| 12     | Paper Empty |  |
| 13     | Select      |  |

| Pin                                                                  | Function                                                                                    |
|----------------------------------------------------------------------|---------------------------------------------------------------------------------------------|
| 14<br>15<br>16<br>17<br>18<br>19<br>20<br>21<br>22<br>23<br>24<br>25 | -Autofd -Error -Init -Slotin Ground Ground Ground Ground Ground Ground Ground Ground Ground |

**Connectors J8 and J9**Primary and Secondary IDE Hard Disk Drive Connectors

| Pin                                                                           | Function                                                                                           | Pin                                                                                    | Function                                                                                       |
|-------------------------------------------------------------------------------|----------------------------------------------------------------------------------------------------|----------------------------------------------------------------------------------------|------------------------------------------------------------------------------------------------|
| 1<br>2<br>3<br>4<br>5<br>6<br>7<br>8<br>9<br>10<br>11<br>12<br>13<br>14<br>15 | -Reset<br>Ground<br>D7<br>D8<br>D6<br>D9<br>D5<br>D10<br>D4<br>D11<br>D3<br>D12<br>D2<br>D13<br>D1 | 16<br>17<br>18<br>19<br>20<br>21<br>22<br>23<br>24<br>25<br>26<br>27<br>28<br>29<br>30 | D14 D0 D15 Ground Reserved Reserved Ground +OW Ground +OR Ground Reserved BALE Reserved Ground |

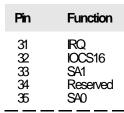

| Pin | Function |
|-----|----------|
| 36  | SA2      |
| 37  | HCSO     |
| 38  | HCS1     |
| 39  | LED      |
| 40  | Ground   |

#### Connector J10

Fan Connector

| Pin         | Function                 |  |
|-------------|--------------------------|--|
| 1<br>2<br>3 | Ground<br>+12V<br>Ground |  |

**Connector J11** Power LED/Keylock Connector

| Pin                   | Function                              |  |
|-----------------------|---------------------------------------|--|
| 1<br>2<br>3<br>4<br>5 | IRTX<br>GND<br>IRRX<br>Reserve<br>VCC |  |

## Connector J13

Infrared Connector

| Pin    | Function      |  |
|--------|---------------|--|
| 1<br>2 | VCC<br>Signal |  |

**Connector J14** Green LED Connector

| Pin    | Function      |  |
|--------|---------------|--|
| 1<br>2 | VCC<br>Signal |  |

**Connector J15** Green Button Connector

| Pin    | Function         |  |
|--------|------------------|--|
| 1<br>2 | Ground<br>Signal |  |

#### Connector J16

Reset Switch Connector

| Pin    | Function        |  |
|--------|-----------------|--|
| 1<br>2 | Ground<br>Reset |  |

**Connector J17** Speaker Connector

| Pin              | Function                         |  |
|------------------|----------------------------------|--|
| 1<br>2<br>3<br>4 | Signal<br>Reserved<br>GND<br>VCC |  |

## Connector J18

Power LED/Keylock Connector

| Pin                   | Function                                                     |  |
|-----------------------|--------------------------------------------------------------|--|
| 1<br>2<br>3<br>4<br>5 | LED Signal<br>Reserved<br>Ground<br>Keylock Signal<br>Ground |  |

**Connector CN1** PS/2 Keyboard Connector

| Pin | Function       |
|-----|----------------|
| 1   | Keyboard Data  |
| 2   | Reserved       |
| 3   | Ground         |
| 4   | +5V            |
| 5   | Keyboard Clock |
| 6   | Reserved       |

**Connector CN2** AT Keyboard Connector

| Pin                   | Function                                                     |  |
|-----------------------|--------------------------------------------------------------|--|
| 1<br>2<br>3<br>4<br>5 | Keyboard Clock<br>Keyboard Data<br>Reserved<br>Ground<br>+5V |  |

**Connector PL1**Power Connector

| Pin | Function   |
|-----|------------|
| 1   | Power Good |
| 2   | +5V        |
| 3   | +12V       |
| 4   | -12V       |
| 5   | Ground     |
| 6   | Ground     |
| 7   | Ground     |
| 8   | -5V        |
| 9   | +5V        |
| 11  | +5V        |
| 12  | +5V        |

# **Connector SSM1**Cache Module Slot

| Pin                                                                   | Function                                                                                                    | Pin                                     | Function                                                                                                    |
|-----------------------------------------------------------------------|----------------------------------------------------------------------------------------------------|-----------------------------------------|----------------------------------------------------------------------------------------------------|
| 123456789101112131415161718192012122212522333333333333333333333333333 | Ground TiO0 TiO2 TiO6 TiO4 RSVD VCC3 TWE# CADS#CAA3 Ground HBE6# HBE6# HBE6# HBE6# HBE6# HBE0# HBE6# Ground A3 A7 A6 A11 A16 VCC3 A18 Ground A12 A13 ADSP# ECS1#(CS#) ECS2# PD1 PD3 Ground CLK1 Ground D62 VCC3 D60 D68 D66 Ground D64 D62 D60 | 444555555555555555566666666666666666666 | D48 Ground D46 D44 D42 VCC3 D40 D38 D36 Ground D34 D32 D30 VCC3 D28 D26 D24 Ground D22 D20 D18 VCC3 D16 D14 D12 Ground D10 D8 D6 VCC3 D16 D14 D12 Ground D10 D8 D6 VCC3 D16 D14 D12 Ground D10 D8 D6 VCC3 D4 D10 D8 D6 VCC3 D4 D8 D6 VCC3 D4 D8 D6 VCC3 D4 D8 D6 VCC3 D4 D8 D6 VCC3 D7 D8 D8 D6 VCC3 D8 D8 D6 VCC3 D8 D8 D6 VCC3 D8 D8 D6 VCC3 D8 D8 D8 D8 D8 D8 D8 D8 D8 D8 D8 D8 D8 |

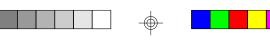

|   | žin                                                                                                    | Function                                                                                                    | Pin                                                                                     | Function                                                                                                    |
|---|----------------------------------------------------------------------------------------------------|----------------------------------------------------------------------------------------------------|-----------------------------------------------------------------------------------------|----------------------------------------------------------------------------------------------------|
| • | ••                                                                                                    | i di icuoi i                                                                                                    | 1 = 1                                                                                   | I GIICGOII                                                                                                    |
|   | 334<br>556<br>78<br>99<br>100<br>100<br>100<br>100<br>100<br>101<br>113<br>114<br>115<br>116<br>117<br>118<br>119<br>120<br>122<br>123 | HBE7# HBE1# VCC5 HBE3# CALE Ground RSVD A4 A6 A8 A10 VCC5 A17 Ground A9 A14 A15 RSVD PD0 PD2 PD4 Ground CLKO Ground F63 VCC5 D61 D69 D57 Ground | 127 128 129 131 132 133 135 137 138 139 141 142 144 145 145 155 155 155 155 155 155 155 | D49 Ground D47 D45 D43 VCC5 D41 D39 D37 Ground D36 D33 D31 VCC5 D29 D27 D25 Ground D23 D21 D19 VCC5 D15 D13 Ground D11 D9 VCC5 D13 Ground D11 D9 VCC5 D15 D13 Ground D11 D9 VCC5 D15 D13 Ground D11 D9 VCC5 D15 D13 Ground D11 D9 VCC5 D15 D13 Ground D11 D9 VCC5 D6 |
|   | 124<br>125                                                                                                    | D55<br>D53                                                                                                    | 158<br>159                                                                              | D3<br>D1                                                                                                    |
| 1 | 126                                                                                                    | D51                                                                                                    | 160                                                                                     | Ground                                                                                                    |

| Pin                                           | Function                                                                                                    |
|-----------------------------------------------|----------------------------------------------------------------------------------------------------|
| 127 28 29 29 29 29 29 29 29 29 29 29 29 29 29 | D49 Ground D47 D45 D43 VCC5 D41 D39 D37 Ground D31 VCC5 D22 D25 D20 D21 D25 Ground D23 D21 D25 D7 VCC5 D33 Ground D31 D39 VCC5 D31 D31 D39 VCC5 D31 D31 D31 D31 D31 D31 D31 D31 D31 D31 |

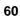

## Appendix F Row Address Strobe of the DRAM and SDRAM

After you power up your system, the BIOS message appears on your screen and the memory count begins.

After the memory test, the screen will appear as below:

Award Software, Inc. System Configurations

| CPU Type         | :6x86-P166+    | Base Memory         | :640K    |
|------------------|----------------|---------------------|----------|
| Co-Processor     | :Installed     | Extended Memory     | :15360K  |
| CPU Clock        | :133MHz        | Cache Memory        | :256K    |
| Diskette Drive A | :1.44M, 3.5in. | Display Type        | :EGAVGA  |
| Diskette Drive B | :None          | Serial Port(s)      | :3F8 2F8 |
| Pri. Master Disk | :None          | Paraelle Port (s)   | :378     |
| Pri. Slave Disk  | :None          | EDO DRAM at Row (s) | : 0, 1   |
| Sec. Master Disk | :None          | SDRAM at Row (s)    | :None    |
| Sec. Slave Disk  | :None          | PB SRAM Presence    | :Yes     |

#### EDO DRAM at Row (s)

"Row (s)" refers to the Row Address Strobe of the DRAM or SDRAM. The Row Address Strobe differs according to the location and type of DRAM or SDRAM installed on the system board. The table below shows the Row Address Strobe values with their corresponding type of SIM/DIM modules and Bank locations.

| - | _ |
|---|---|
|   |   |

| "Rows"     | Number/Location of SIM or DIM modules | Types of SIM/DIM module (Single/Double Density) |
|------------|---------------------------------------|-------------------------------------------------|
| 0          | 2 SIMM / Bank 0                       | Single density EDO DRAM                         |
| 0, 1       | 2 SIMM / Bank 0                       | Double density EDO DRAM                         |
| 0, 2       | 4 SIMM / Bank 0, 1                    | Single density EDO DRAM                         |
| 0, 1, 2, 3 | 4 SIMM / Bank 0, 1                    | Double density EDO DRAM                         |
| 2          | 1 DIMM/DM1                            | Single density SDRAM                            |
| 2, 3       | 1 DIMM/DM1                            | Double density SDRAM                            |